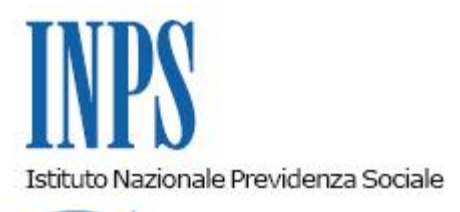

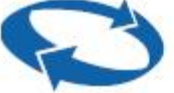

# *Direzione Centrale Ammortizzatori Sociali Direzione Centrale Entrate e Recupero Crediti Direzione Centrale Organizzazione e Sistemi Informativi*

**Roma, 06-12-2019**

**Messaggio n. 4583**

OGGETTO: **Domanda di Assegno per il Nucleo Familiare per i lavoratori dipendenti di aziende attive del settore privato non agricolo. Nuova funzionalità per la presentazione delle domande a cura dei datori di lavoro e dei soggetti da loro delegati e nuove funzionalità dell'Utility per il prelievo dei dati**

#### **1. Premessa**

Con la circolare n. 45 del 22/03/2019 l'Istituto ha disciplinato le nuove modalità di presentazione della domanda di Assegno per il Nucleo Familiare per i lavoratori dipendenti di aziende attive del settore privato non agricolo.

A decorrere dal 1° aprile 2019 le domande in argomento devono essere presentate direttamente all'INPS, esclusivamente in modalità telematica, utilizzando il modello "ANF/DIP" (SR16), al fine di garantire all'utenza il corretto calcolo dell'importo spettante ed assicurare una maggiore aderenza alla normativa vigente in materia di protezione dei dati personali.

A partire dal 3 novembre 2019 la procedura è stata implementata per consentire anche ai datori di lavoro, previa delega del lavoratore e dei suoi familiari, di presentare la domanda tramite l'apposito sportello telematico, sia direttamente che per il tramite dei soggetti di cui alla L. n. 12/1979.

La domanda di assegno per il nucleo familiare deve, dunque, essere presentata dal lavoratore all'INPS, esclusivamente in via telematica, mediante uno dei seguenti canali:

- WEB, tramite il servizio on-line dedicato, accessibile dal sito www.inps.it, se in possesso di PIN dispositivo, di una identità SPID (Sistema Pubblico di Identità Digitale) almeno di Livello 2 o CNS (Carta Nazionale dei Servizi). Il servizio è disponibile dal 1° aprile 2019;
- Patronati, attraverso i servizi telematici offerti dagli stessi, anche se non in possesso di PIN;
- Datore di lavoro, previa delega del lavoratore e dei suoi familiari o direttamente o per il tramite dei soggetti di cui alla L. n. 12/1979.

Nel caso in cui il datore di lavoro non sia più attivo, in quanto cessato o fallito, il lavoratore dovrà fare richiesta di pagamento diretto all'Istituto, nel limite della prescrizione quinquennale, secondo le modalità già indicate al paragrafo 3.3 della citata circolare n. 45/2019.

# **2. Modalità di presentazione della domanda ANF/DIP a cura del datore di lavoro**

La funzione per la presentazione telematica della domanda ANF/DIP "ANF Lavoratori Dipendenti di Aziende Attive" è disponibile nel menu del "Cassetto Previdenziale Aziende" al link "Richieste ANF Dip. Az. Att.".

All'accesso del servizio viene visualizzata una lista a tendina in cui il soggetto richiedente può selezionare il codice fiscale dell'azienda per la quale deve inserire la domanda di ANF/DIP.

Premendo il tasto "AGGIORNA" l'operatore viene identificato dal sistema come l'azienda stessa e sono disponibili le seguenti funzioni:

- Nuova domanda;
- Consultazione;
- Domanda di variazione.

Per utilizzare ognuna delle suddette funzioni è necessario inserire e ricercare il codice fiscale del lavoratore dipendente dell'azienda scelta, si dovrà quindi dichiarare di essere in possesso della delega del lavoratore spuntando la casella apposita.

## **3. Nuova domanda**

Per presentare una nuova domanda dovrà essere indicato il periodo di interesse ed i dati anagrafici del lavoratore, il campo "Azienda" in questo pannello è valorizzato con il codice fiscale prescelto inizialmente e non è modificabile.

Successivamente verrà presentato il pannello relativo alla composizione familiare, che richiederà l'inserimento dei dati anagrafici dei componenti il nucleo familiare.

L'acquisizione della richiesta ANF/DIP prevede l'inserimento dei dati reddituali del richiedente e del nucleo familiare.

Al termine della compilazione dei dati richiesti viene proposto il riepilogo della domanda acquisita. Previa conferma, la fase di acquisizione avrà termine e verrà visualizzato il numero di protocollo con possibilità di stampare la ricevuta ed il modello della domanda.

## **4. Domanda di variazione**

Selezionando questa funzione è possibile inserire una variazione di una domanda già presentata a seguito di intervenuta variazione della situazione familiare (ad esempio: nascita figlio, riconoscimento familiare inabile, separazione, eventuale variazione del reddito).

Verranno visualizzati i periodi per i quali è già presente una domanda per consentire l'inserimento dei dati di variazione per il periodo di interesse. Il periodo stesso potrà essere modificato dalla data in cui si è verificato l'evento per poter proseguire con l'acquisizione degli ulteriori dati richiesti.

## **5. Consultazione**

In consultazione è possibile verificare lo stato di una domanda di un dato lavoratore.

Cliccando sul dettaglio vengono visualizzati i dati della domanda, quali la composizione del nucleo familiare, eventuali segnalazioni di errori di compilazione ovvero, per le domande definite, la tabella ANF di appartenenza e l'importo massimo spettante mensile e giornaliero.

## **6. Protezione dati personali**

Ai sensi dell'articolo 2, comma 3, della legge n. 153/88, si osservano, per quanto non previsto dal citato articolo, le norme contenute nel Testo unico degli assegni familiari, approvato con il D.P.R. n. 797/1955 e ss.mm.ii., nonché le norme che, nell'ambito dei rispettivi ordinamenti, disciplinano i criteri delle quote di aggiunta di famiglia e di ogni altro trattamento di famiglia comunque denominato.

Conseguentemente, ove la presentazione della domanda di assegno al nucleo familiare avvenga tramite il proprio datore di lavoro, si applicano le disposizioni di cui agli articoli 38, 39 e 40 del D.P.R. n. 797/55, in merito agli adempimenti relativi alla documentazione richiesta. La raccolta e la custodia dei dati e delle informazioni trasmesse dal lavoratore all'atto della presentazione della domanda al datore saranno a cura di quest'ultimo, il quale garantirà il rispetto delle norme sul Codice in materia di protezione dei dati personali di cui al D.lgs n. 196/2003, così come modificato dal D.lgs n. 101/2018, adottando garanzie "sufficienti per mettere in atto misure tecniche e organizzative adeguate in modo tale che il trattamento soddisfi i requisiti" dell'articolo 28 del Regolamento (UE) n. 2016/679, e garantisca la tutela dei diritti dell'interessato.

## **7. Utility per il prelievo dei dati a cura del datore di lavoro e dei loro intermediari**

Rispetto alla versione illustrata con il messaggio n. 2815 del 24/07/2019 l'Utility è stata arricchita di nuove funzionalità per rendere più agevole il prelievo dei dati.

In particolare:

1. è stata modificata la ricerca puntuale, in analogia a quella massiva: l'utente dovrà indicare il singolo mese e la procedura restituirà l'intero periodo ANF all'interno del quale il mese richiesto rientra;

2. è stata attivata la funzionalità di notifica per e-mail degli esiti delle elaborazioni massive per gli utenti che hanno sottoscritto il servizio, per cui, nei casi di ricerche che sono terminate con un file .xml, l'esito sarà notificato per e-mail/PEC;

3. è stata aggiunta in home page la sezione "News" per fornire agli utenti gli aggiornamenti più urgenti prima della pubblicazione del messaggio;

4. è stata aggiunta una nota alla voce "Importo massimo mensile" in cui viene precisato che il valore mensile mostrato è al netto di eventuali trattamenti di famiglia dichiarati nella domanda ANF/DIP;

5. nella ricerca massiva è stata aggiunta la sezione "Utilità", dalla quale è possibile scaricare i file .zip delle richieste massive multiple terminate con file .xml ed è stata aggiunta una icona che identifica le richieste per le quali è stato scaricato il file .xml;

6. è stata modificata la data minima selezionabile: Giugno 2014;

7. sono stati dettagliati i messaggi utente in caso di domanda ANF non presente perché "In istruttoria" o "Respinta".

Sono, inoltre, in fase di test ulteriori funzionalità il cui rilascio in produzione sarà comunicato nella sezione "News" della home page.

> Il Direttore Generale Gabriella Di Michele